# BPC Quick Reference Guide

If you work in a delegation, and you have a slow internet connection, you can also read this guide in a [PDF format](https://circabc.europa.eu/d/a/workspace/SpacesStore/83989d7e-1b75-4aa4-9e2e-b4becde5456b/MA_BPC_Quick_Reference_Guide_EN.pdf).

<span id="page-0-2"></span>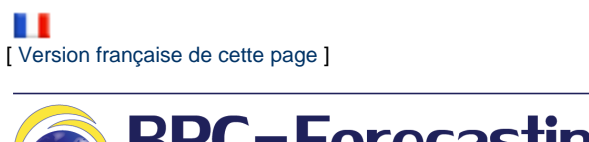

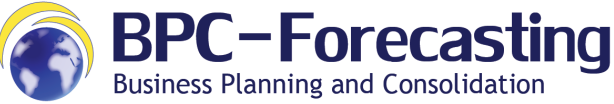

**Contents**

- [1. Introduction to SAP BPC](#page-0-0)
	- [1.1 Access to SAP BPC](#page-0-1)
	- [1.2 Draft Contracts \(DC\)](#page-2-0)
	- [1.3 Input Template](#page-3-0)
	- [1.4 Validation Template](#page-5-0)
	- [1.5 Variance Analysis Reports](#page-7-0)

#### **Document History**

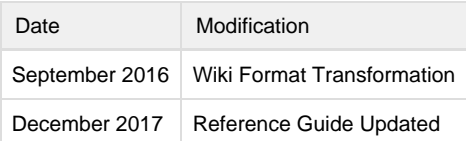

### <span id="page-0-0"></span>1. Introduction to SAP BPC

#### <span id="page-0-1"></span>**1.1 Access to SAP BPC**

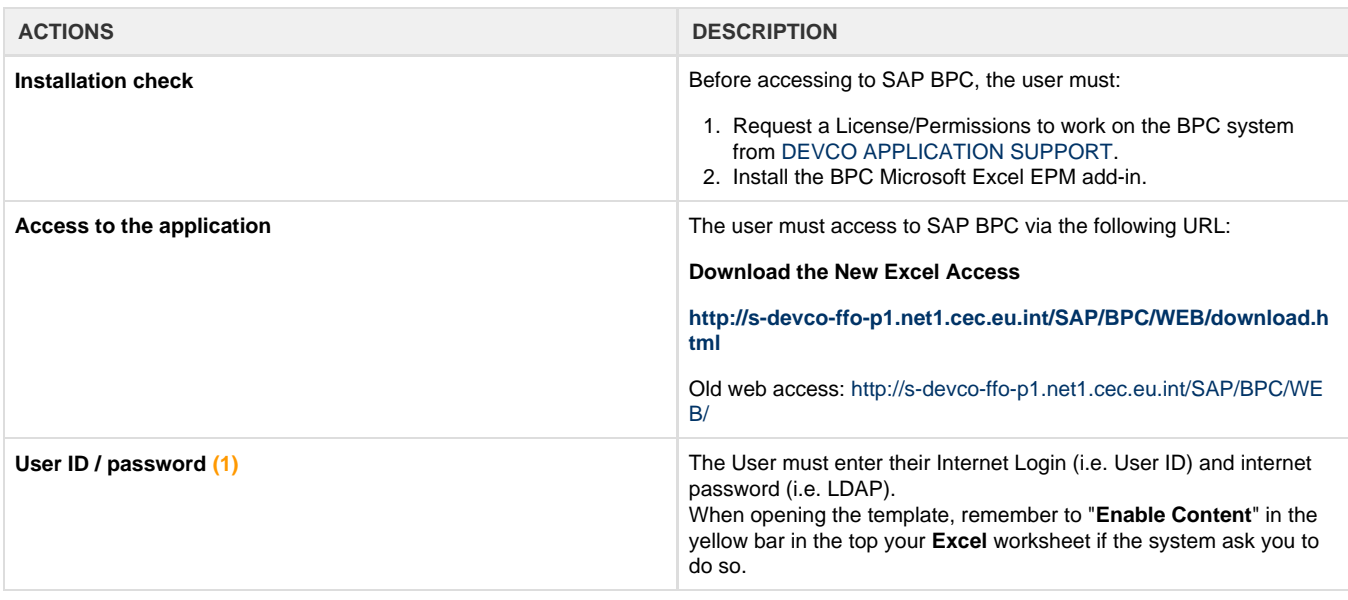

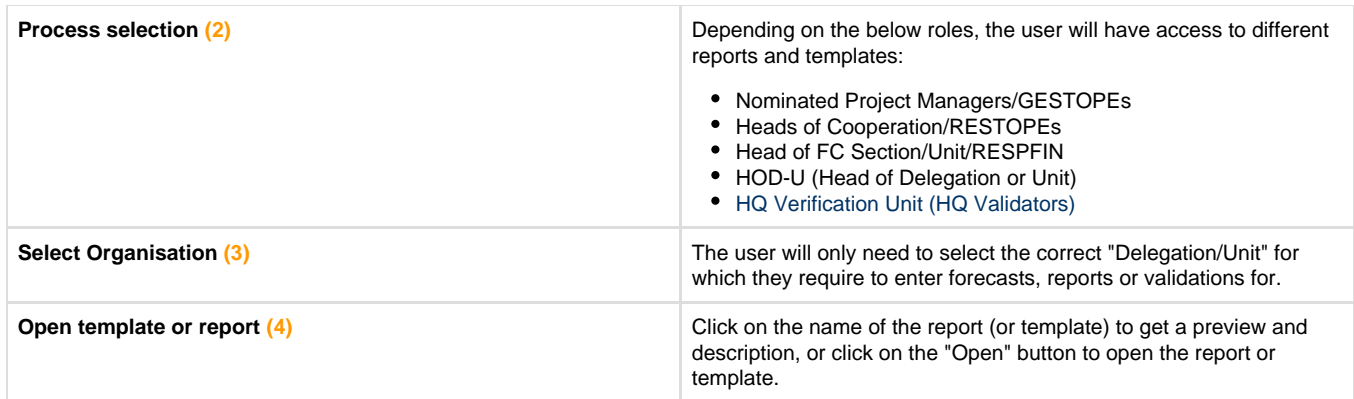

**(?)** Processes illustrated in images below.

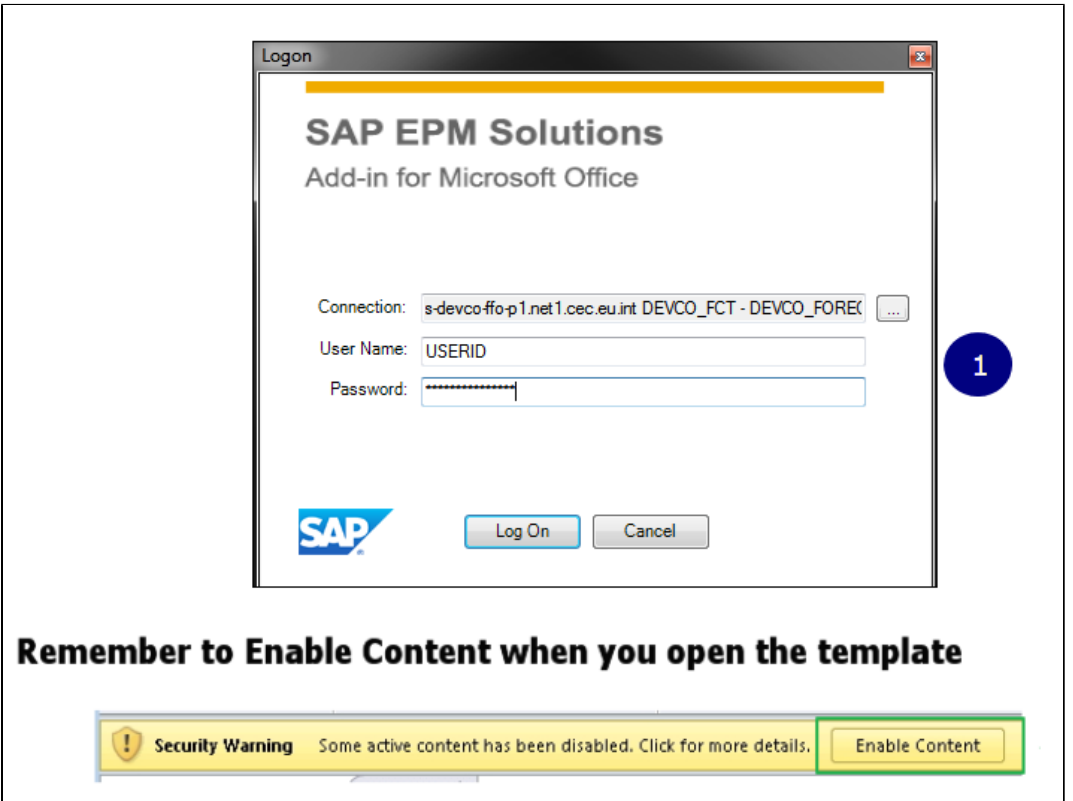

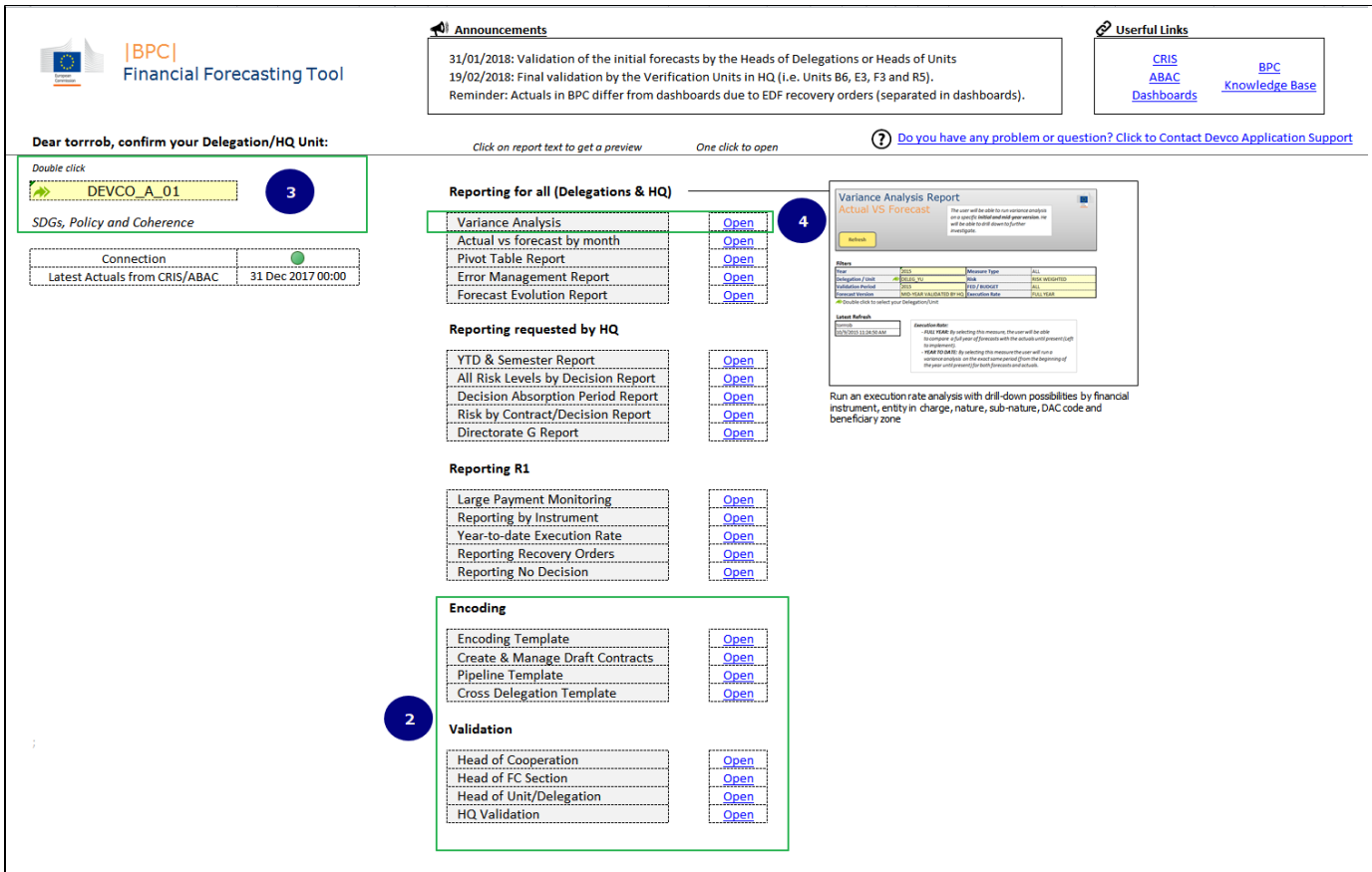

### <span id="page-2-0"></span>**1.2 Draft Contracts (DC)**

**Definition** - Draft contracts correspond to:

- 1. Individual contracts not yet registered in CRIS but expected to be signed in year N and N+1.
- 2. On-going (or expected to start) regional/thematic Calls for Proposal.
- 3. Contracts in the workflow, but not yet signed by the AOS.

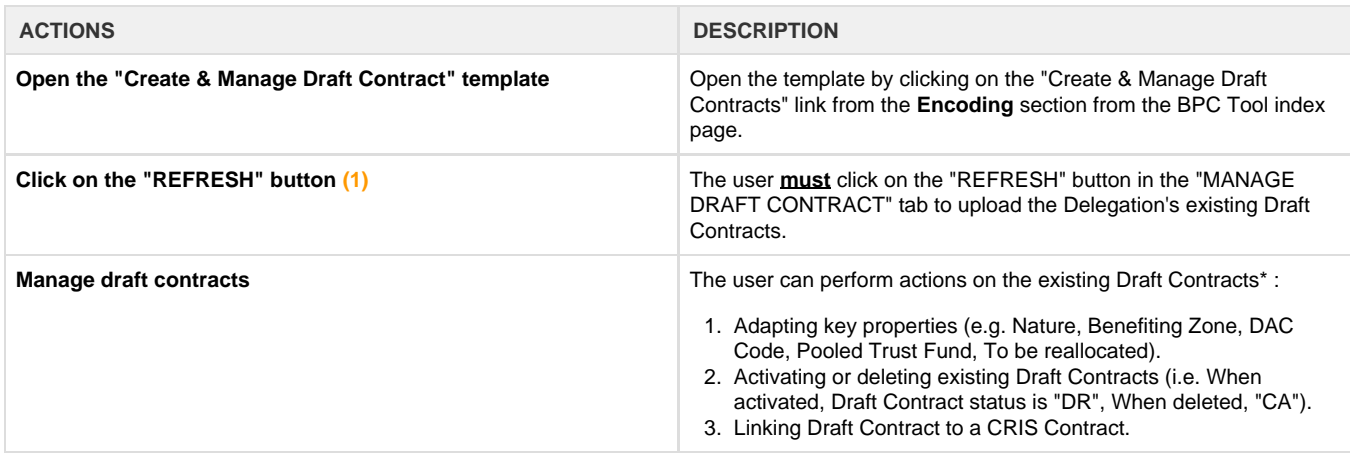

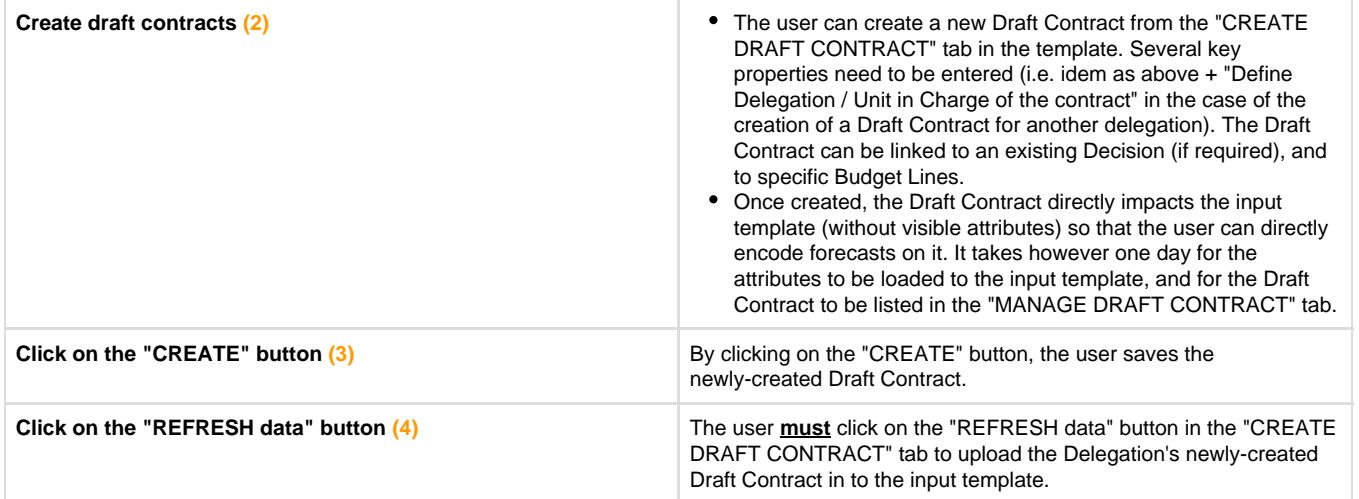

 $*$  Not applicable for the  $1<sup>st</sup>$  exercise.

**(?)** Processes illustrated in images below.

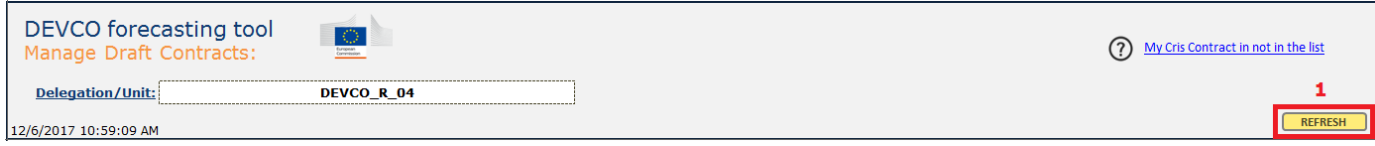

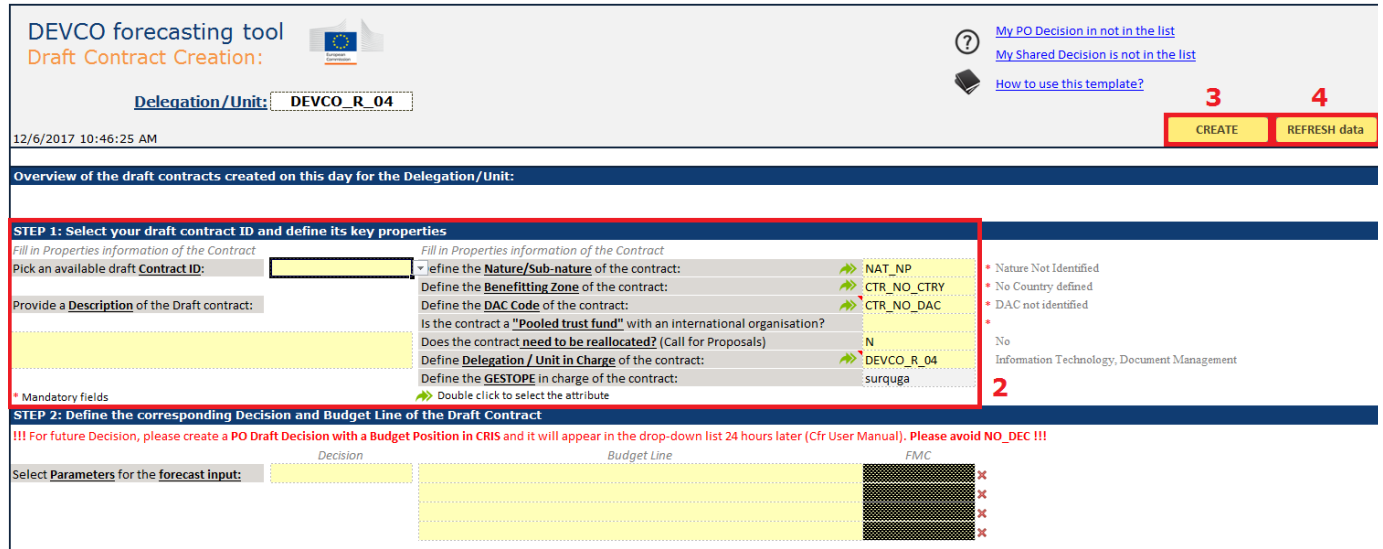

[top ^](#page-0-2)

#### <span id="page-3-0"></span>**1.3 Input Template**

**Definition** - The input template is the key interface to enter forecasts. This template offers a portfolio view of decisions and contracts, following the below colour code:

- Blue lines correspond to the total amount for the decisions.
- Dark grey lines correspond to the total amount of a specific budget line.
- White lines correspond to the split of amounts by contract.

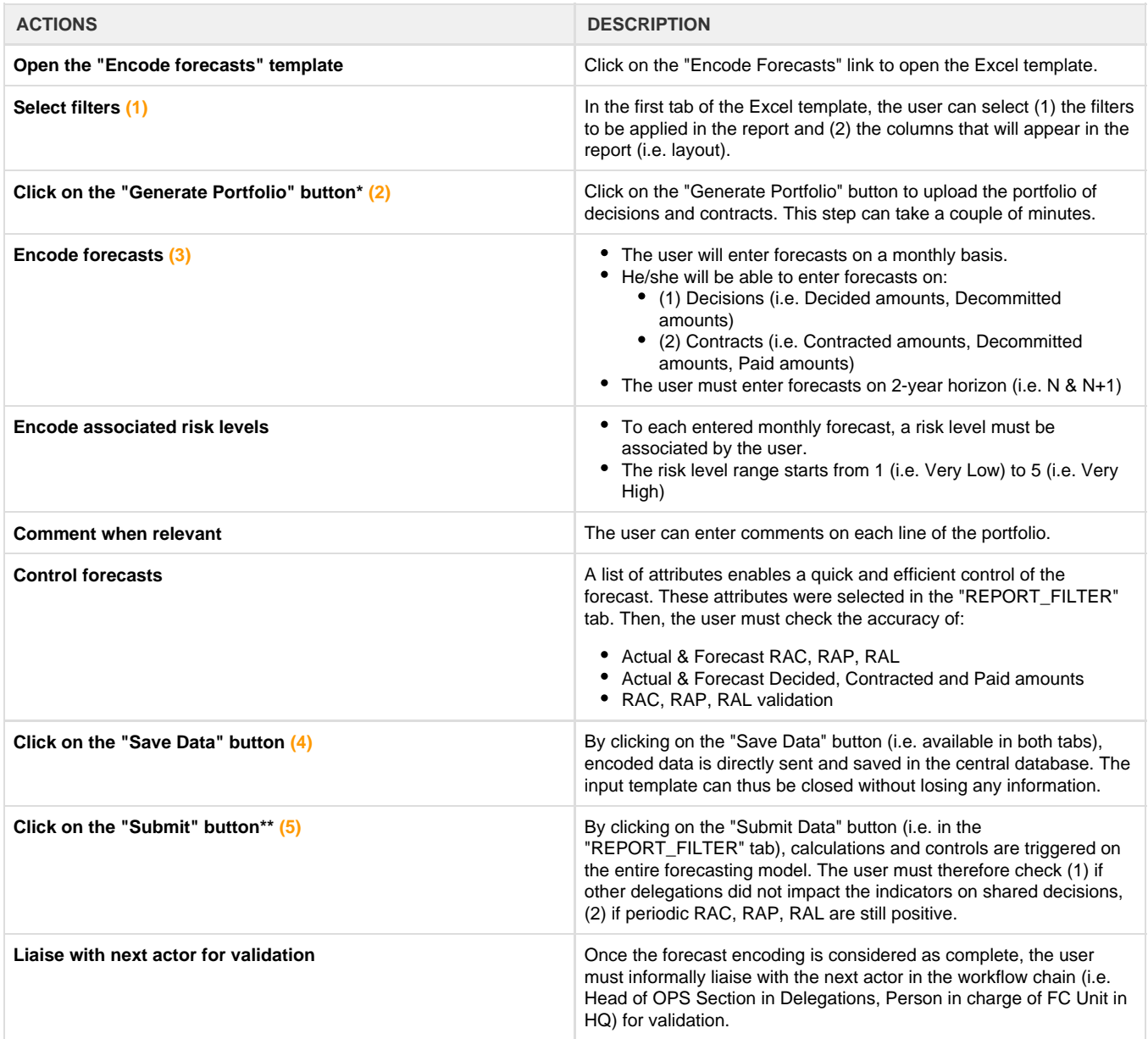

\* It is strongly advised to perform this action once a day, in the morning, during the forecasting period

\*\* It is strongly advised to perform this action once a day, in the evening, during the forecasting period

**(?)** Processes illustrated in images below.

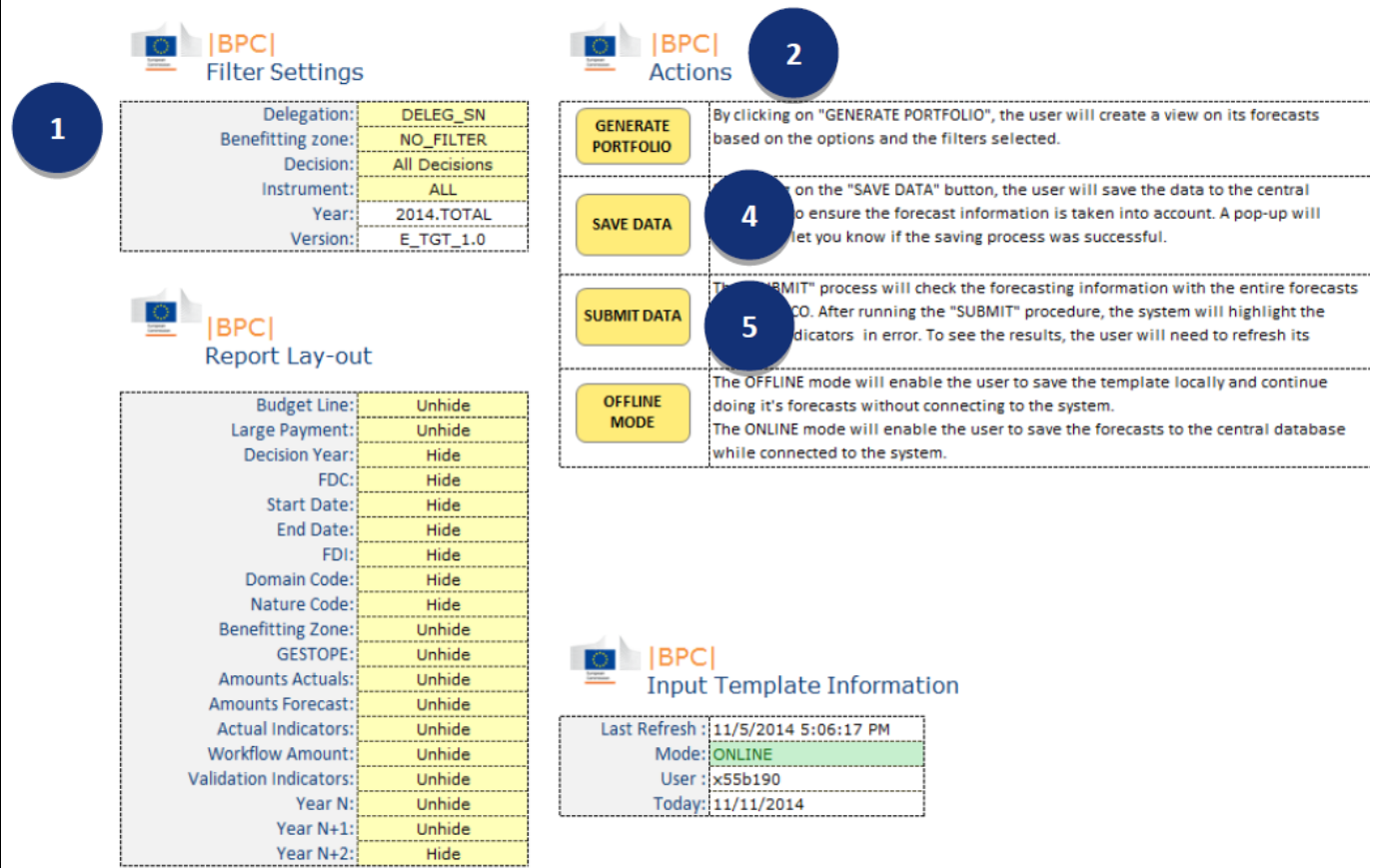

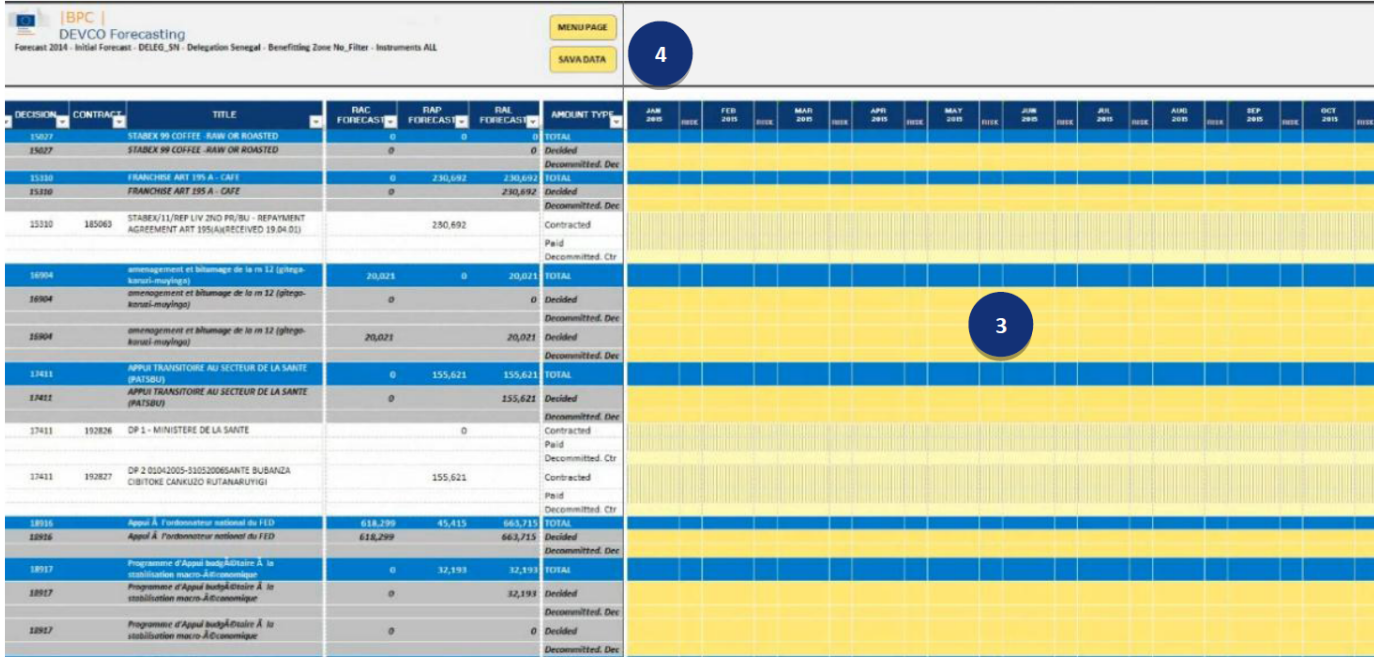

### <span id="page-5-0"></span>**1.4 Validation Template**

**Definition** - The validation template must be used by each actor in the workflow chain to grant a visa. It is composed of three sections:

- 1. Validation workflow overview (i.e. validation status and progress, indicators' check and reported comments, Validation / Rejection).
- 2. Delegation / Unit Dashboards.
- 3. Risk overview.

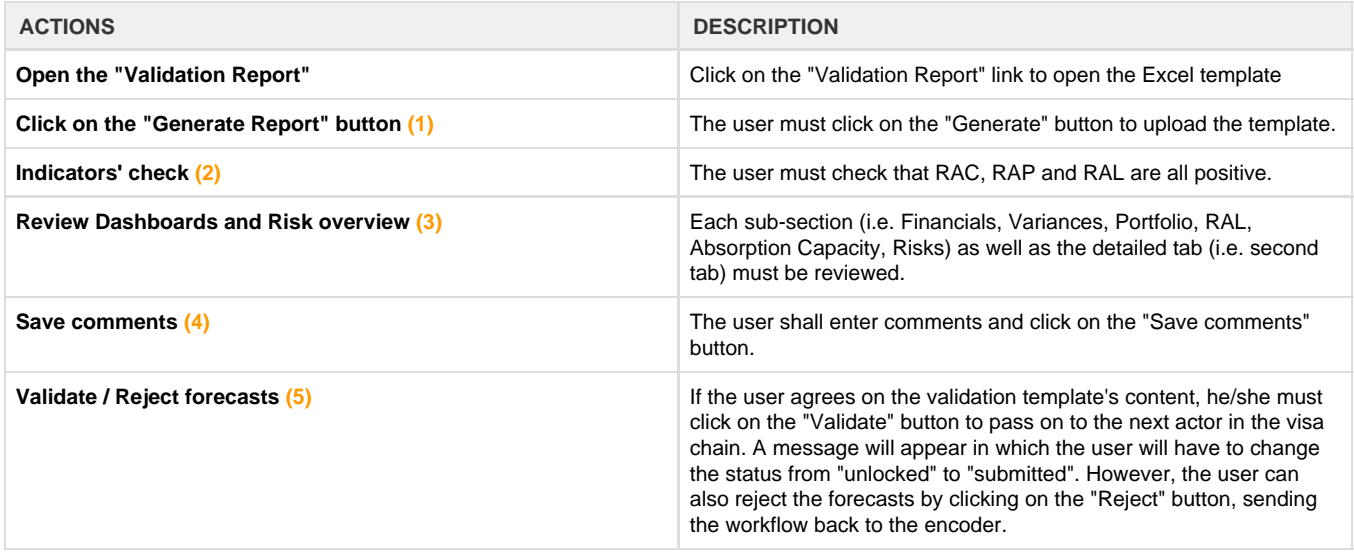

**(?)** Processes illustrated in images below.

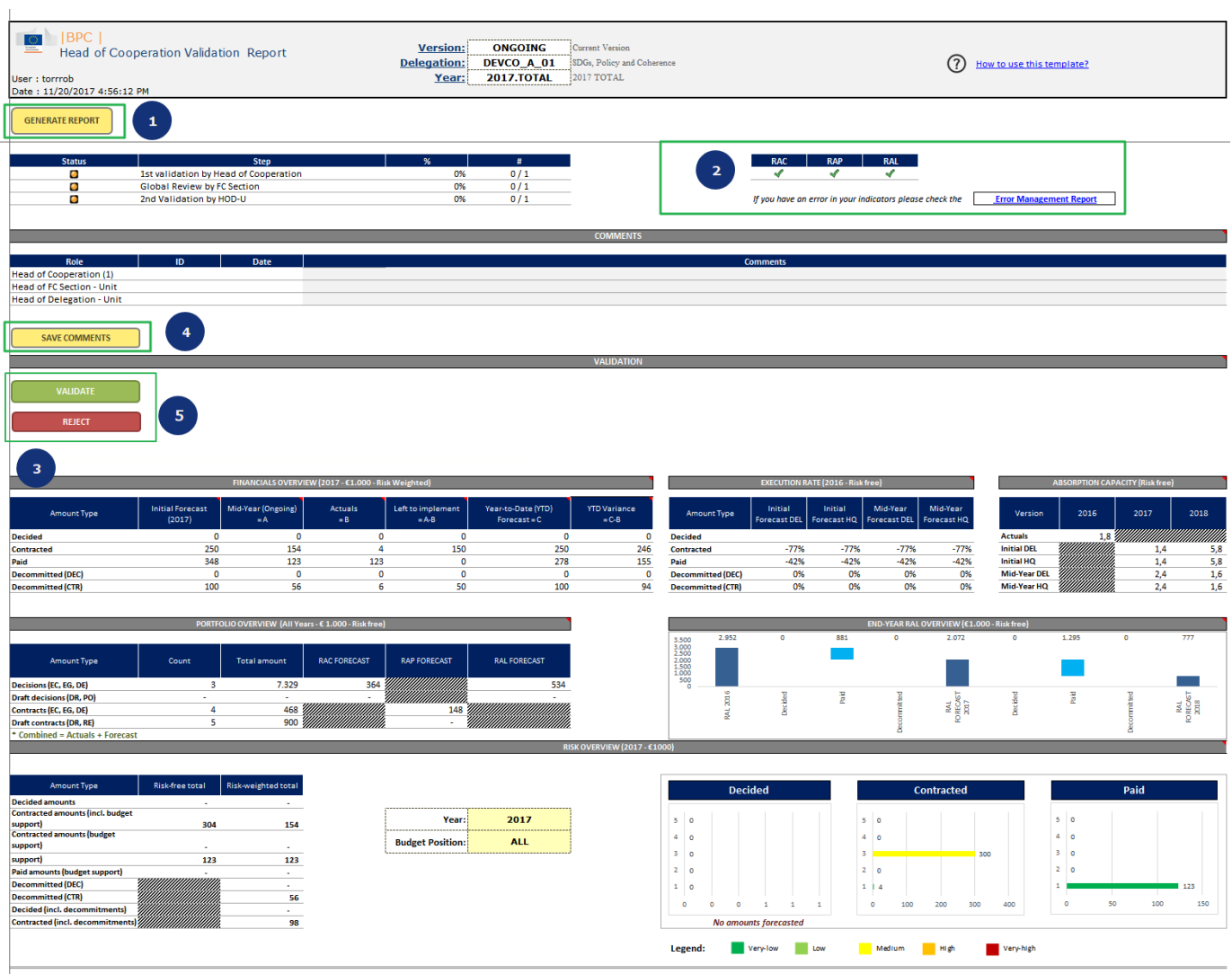

## <span id="page-7-0"></span>**1.5 Variance Analysis Report**

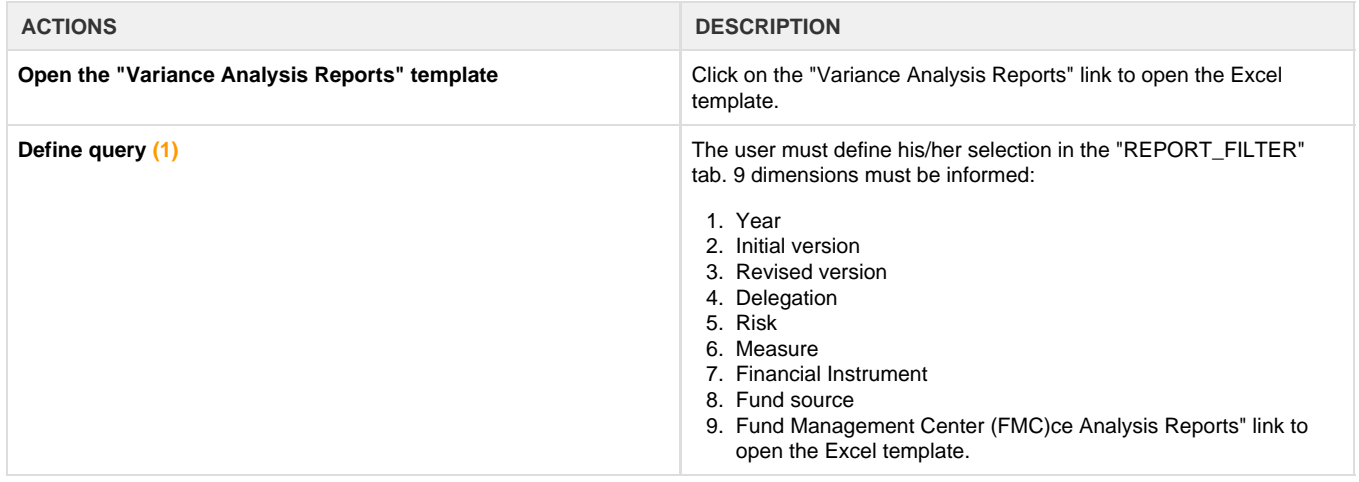

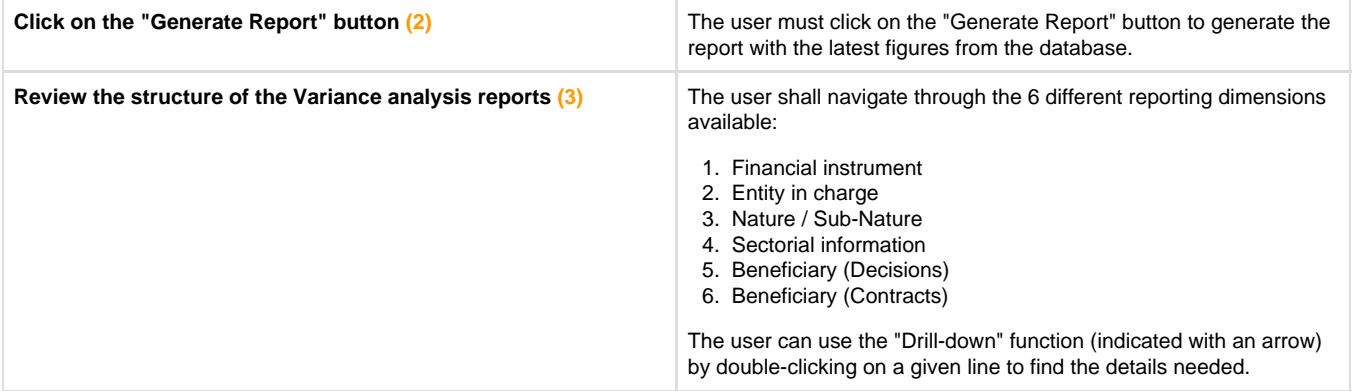

**(?)** Processes illustrated in images below.

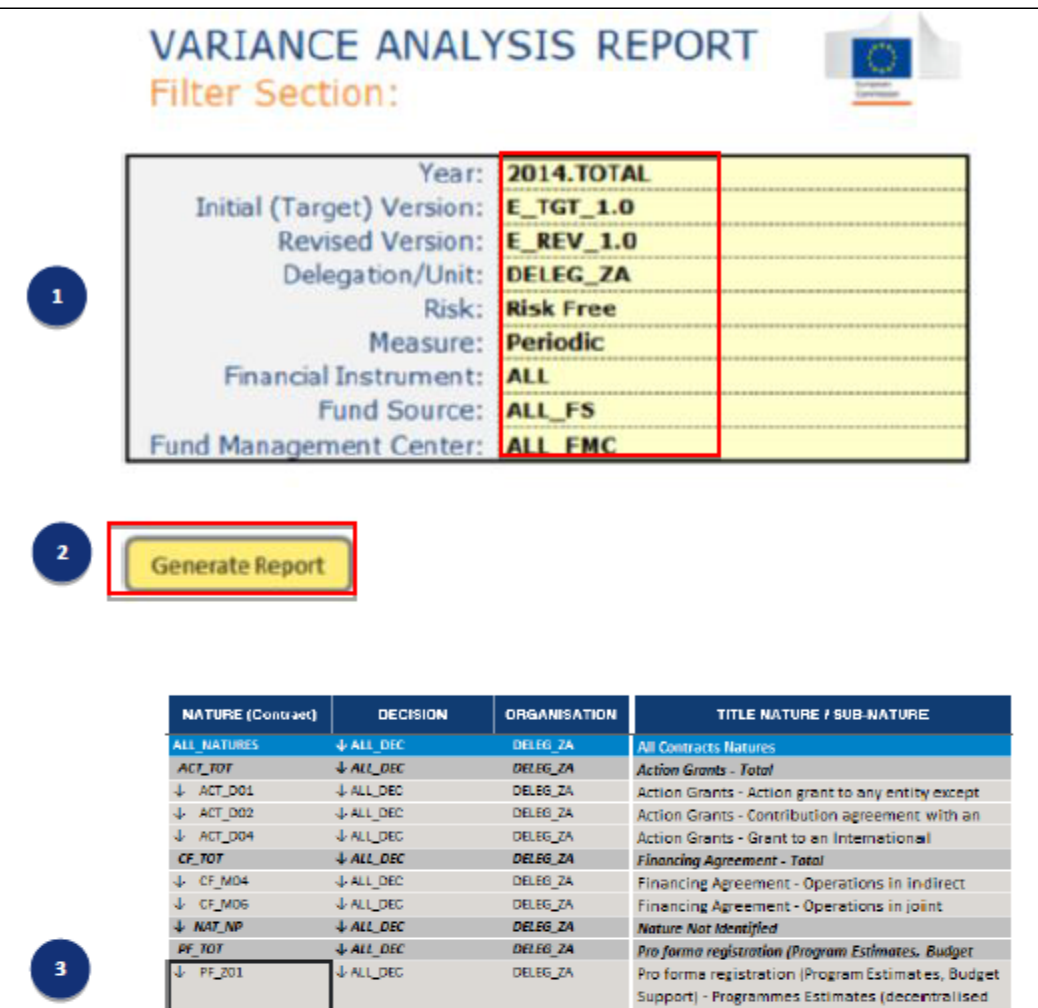

**U ALL DEC** 

 $\sqrt{1 - \text{PE}/202}$ 

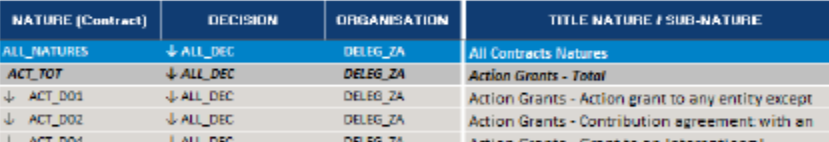

DELEG\_ZA

management)

monogeneem;<br>Pro forma registration (Program Estimates, Budget<br>Support) - Budget and sector support (direct<br>centralised management)

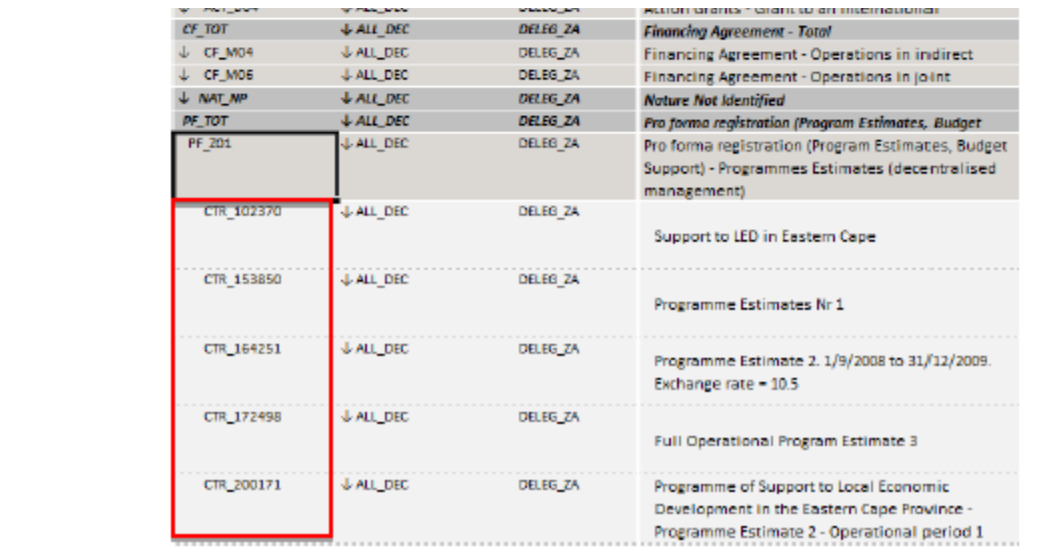